# **Additional Web Setting Functions**

The following two functions are added to the firmware version 1.14366.852 and later.

- **1. Wireless Display**
- **2. Multicast**

## **1. Wireless Display**

Using the Wireless Display function enables screens and audio of a mobile terminal supporting Miracast to be mirrored on the receiver.

#### **Select [Wireless Display] on the [Detail Settings] screen of the Web setting menu.**

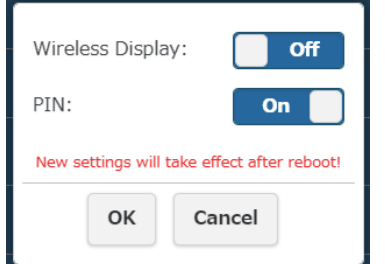

**Wireless Display On:** Enables the function. **Off:** Disables the function. When [Wireless Display] is set to [On], "DIRECT-" is appended to the head of SSID.

## **PIN**

- **On:** Enables the function.
- **Off:** Disables the function.

## ■ **PIN function**

When this function is enabled, depending on the mobile terminal to be used, the entry of PIN may be required for connection. If this is the case, enter the 8-digit PIN number displayed at the bottom of the screen.

## **Standby screen when [Wireless Display] is set to [On]**

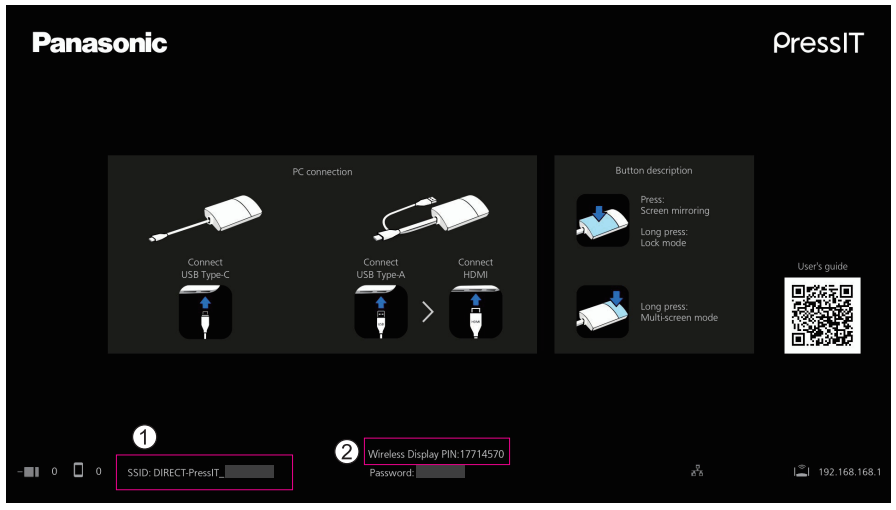

"DIRECT-" is appended to the head of SSID.

## $(2)$  PIN display

#### **Note**

- Miracast™ is a trademark of Wi-Fi Alliance.
- The Wireless Display function can be used only when the mobile terminal supports Miracast.
- If connection fails, check if the operating system in use supports Miracast. For operation method for the mobile terminal, refer to the user's manual, etc. of your terminal.
- When [Multicast] is set to [On], the Wireless Display function cannot be used. Accordingly, [Wireless Display] cannot be set to [On].
- Re-pairing is required when the firmware version of the receiver is upgraded from 1.12412.676 or older to 1.14366.852 or later, and [Wireless Display] is set from [Off] to [On] to use the transmitter.
- The Wireless Display function cannot be executed during Lock mode by the transmitter.
- When [Wireless Display] is set to [On], the following menu item is disabled. - Max Connection
- When [Wireless Display] is set to [On], the following menu items cannot be changed.
- Hide SSID / Turn Off SSID
- The setting is forcibly set to [Off].
- Password

 When the firmware version of the receiver is upgraded from 1.12412.676 or older to 1.14366.852 or later, it is necessary to download the module of the Wireless Display function via Internet connection.

Starting up the receiver connected to the Internet automatically downloads the modules. After downloading is complete, the Internet connection is not necessary. If the modules have not been downloaded, the following message is displayed for a few seconds at the startup of the receiver.

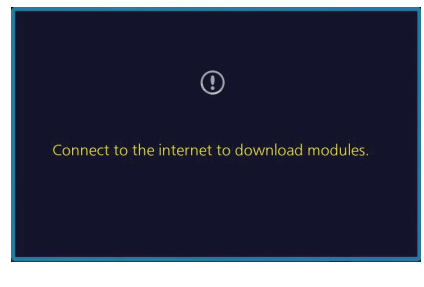

# **2. Multicast**

Multicast is a function to mirror video and audio from one transmitter to multiple receivers. To use the Multicast function, a wireless LAN router is required that can be fixed to the W52 channel in 5GHz band.

## ■ **Pre-setting 1 (receiver setting)**

This setting is required for all receivers that perform Multicast.

## **1-1 Connect the receiver to the router**

 **On the Web setting menu, set [Remember Wireless Access Point] to [On] in [Network Management], and configure the connection setting with the router in [Connect to 5GHz Wireless].**

If the receiver is connected to the router via wired LAN, this setting is not required.

## **1-2 Multicast menu setting**

 **Select [Multicast] from [Detail Settings] on the Web setting menu.**

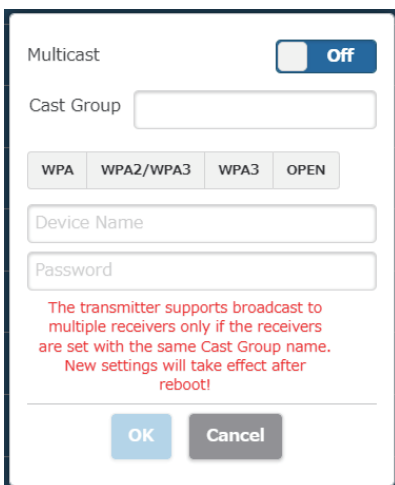

**Multicast On:** Enables the function. **Off:** Disables the function.

## **Cast Group**

Set the Cast Group name (within 16 alphanumeric characters). Multicast is enabled for receivers set in the same Cast Group.

#### **Security**

Select the security setting for the router. Security standards that support the Multicast function are displayed.

**Device Name** Enter SSID of the router.

#### **Password**

Enter the connection password for the router.

**Click [OK] to restart the receiver.**

## ■ **Pre-setting 2 (pairing)**

**Pair the transmitter to be used with one of the receivers for which "Pre-setting 1" has been completed.**

**Standby screen after the completion of pre-setting**

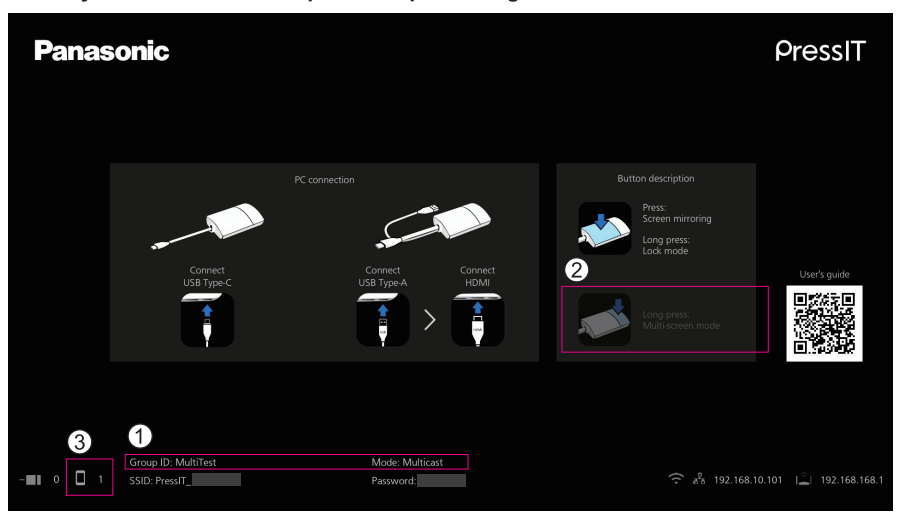

Group ID (Cast Group set as above) and "Mode: Multicast" are displayed at the bottom.

(2) Since the Multi-screen mode is not supported, the operation guide display is changed.

Since the transmitter during Multicast is connected via external wireless LAN, the number of connections is displayed here.

**Note**

- When the Multicast setting is changed, pairing of the transmitter is required again.
- . Depending on the network connection status, delay or other problems may occur in Multicast video. If the delay concerns you, try wired LAN connection between the receiver and the router.
- When [Wireless Display] is set to [On], the Multicast function cannot be used. Accordingly, [Multicast] cannot be set to [On].
- When [Multicast] is set to [On], the following functions are not supported.
- Multi-screen mode
- Operation with HID devices
- Mirroring from the PressIT application for Android/iOS
- Downloading of the pairing file

 Please note that when communication between the router and the receiver is unavailable for a certain period of time, [Multicast] is forcibly set to [Off]. When communication between the router and the receiver is unavailable, a message is displayed in the center of the standby screen as shown below.

# Failed to connect to router. Reboot to normal operation in 293 seconds.

If communication between the router and the receiver cannot be resumed while the message is displayed, [Multicast] is forcibly set to [Off], and the receiver restarts. (When communication can be resumed, the Multicast setting can be maintained.)